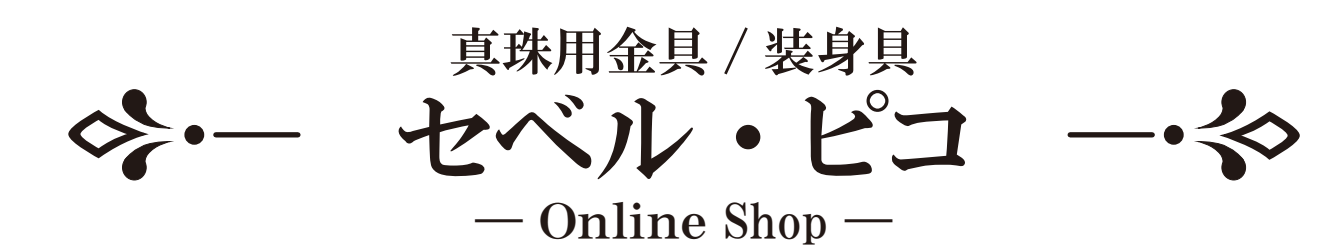

## 一括注文フォームの使い方

1 発注リストの作成方法 (1 ~ 4P) 2 PDFの作成方法 (5 ~ 6P)

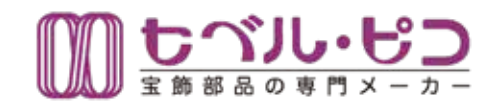

## ■ ご利用について

 メールアドレスとパスワードを入力しログイン後にご利用を開始して下さい。 会員登録 (マイページ) がない場合は一括注文フォームのご利用出来ません。 すでに会員登録済みの方はログイン後マイページよりご利用できます。 Q&A·お問い合わせ先: customer@seberu-pico.com

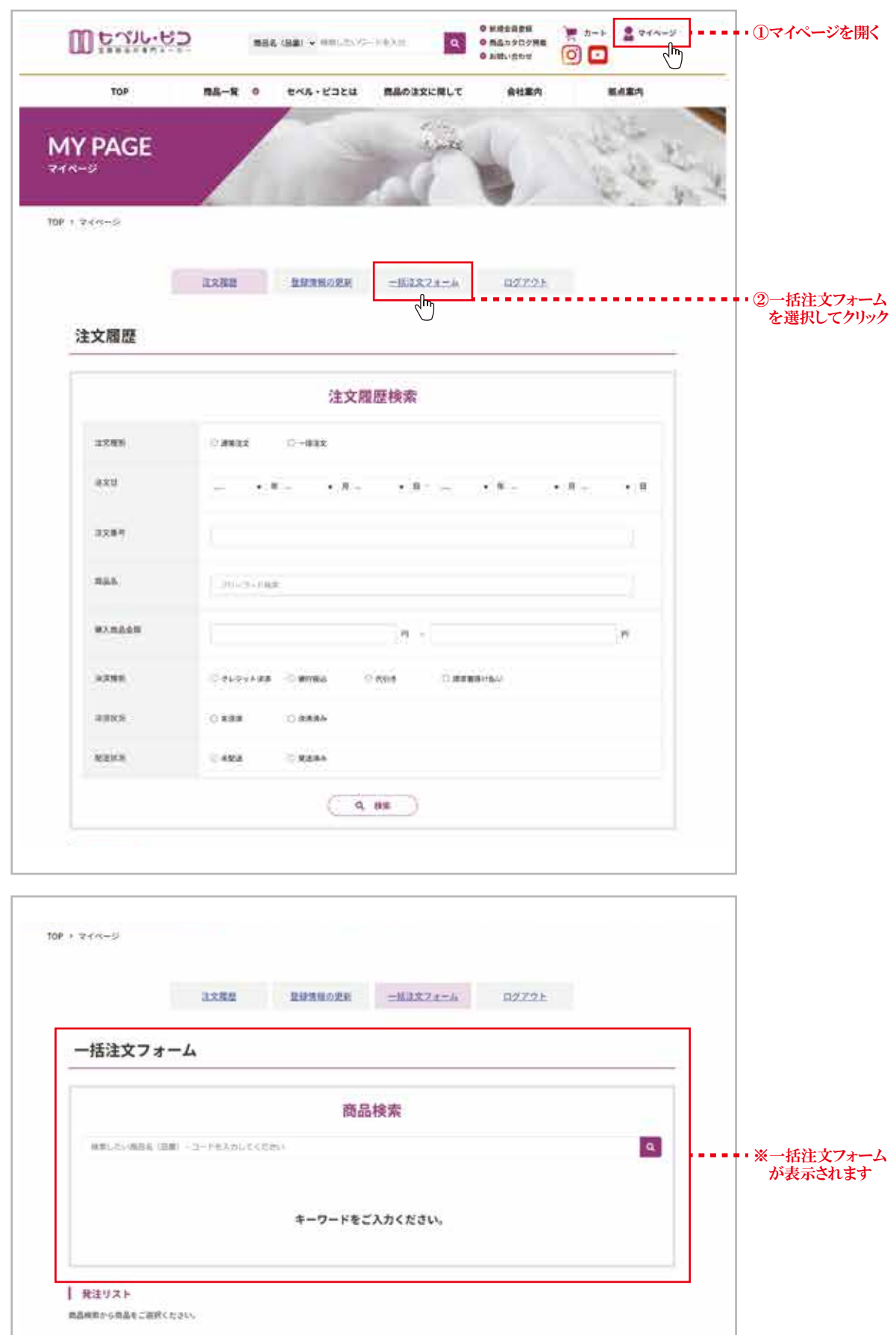

 $-1 -$ 

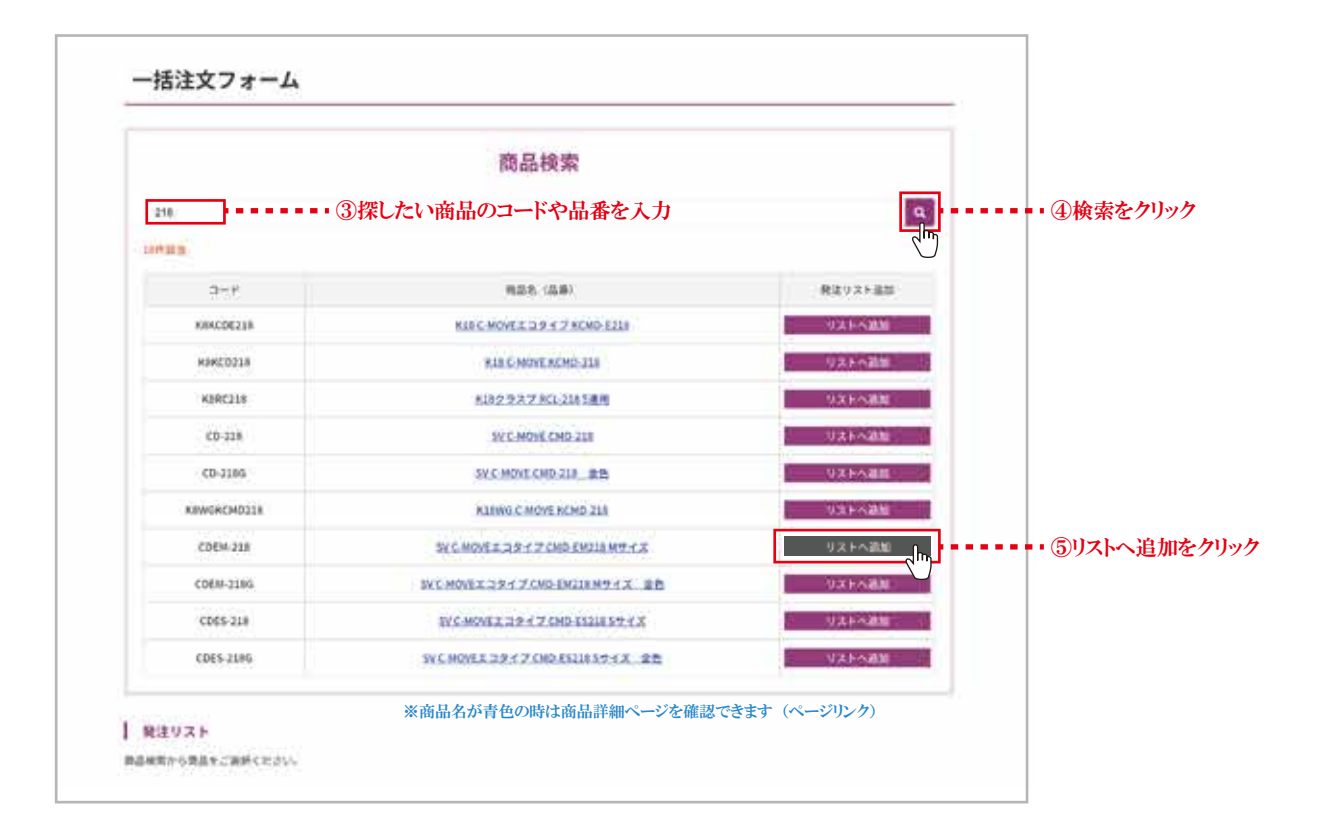

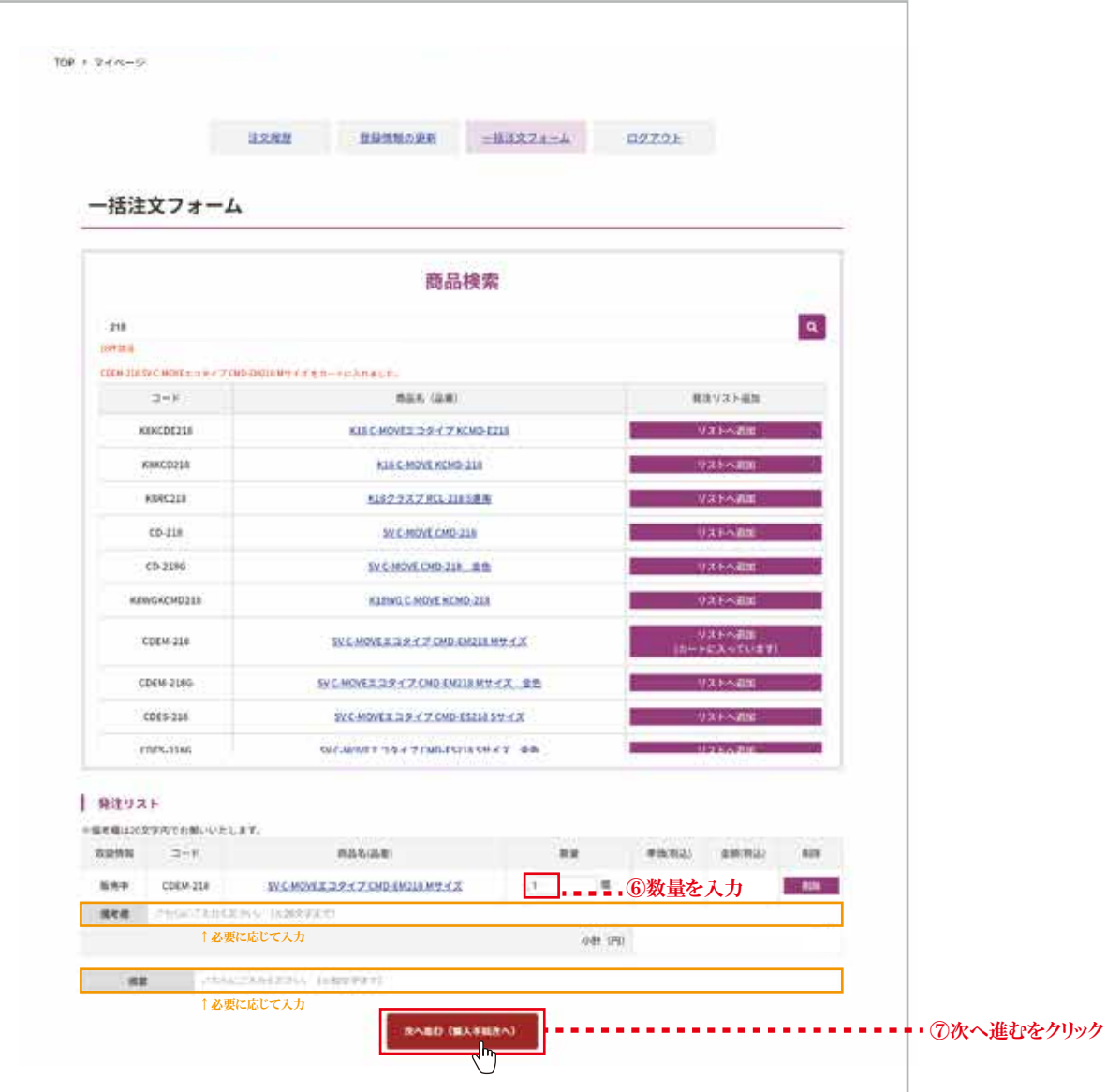

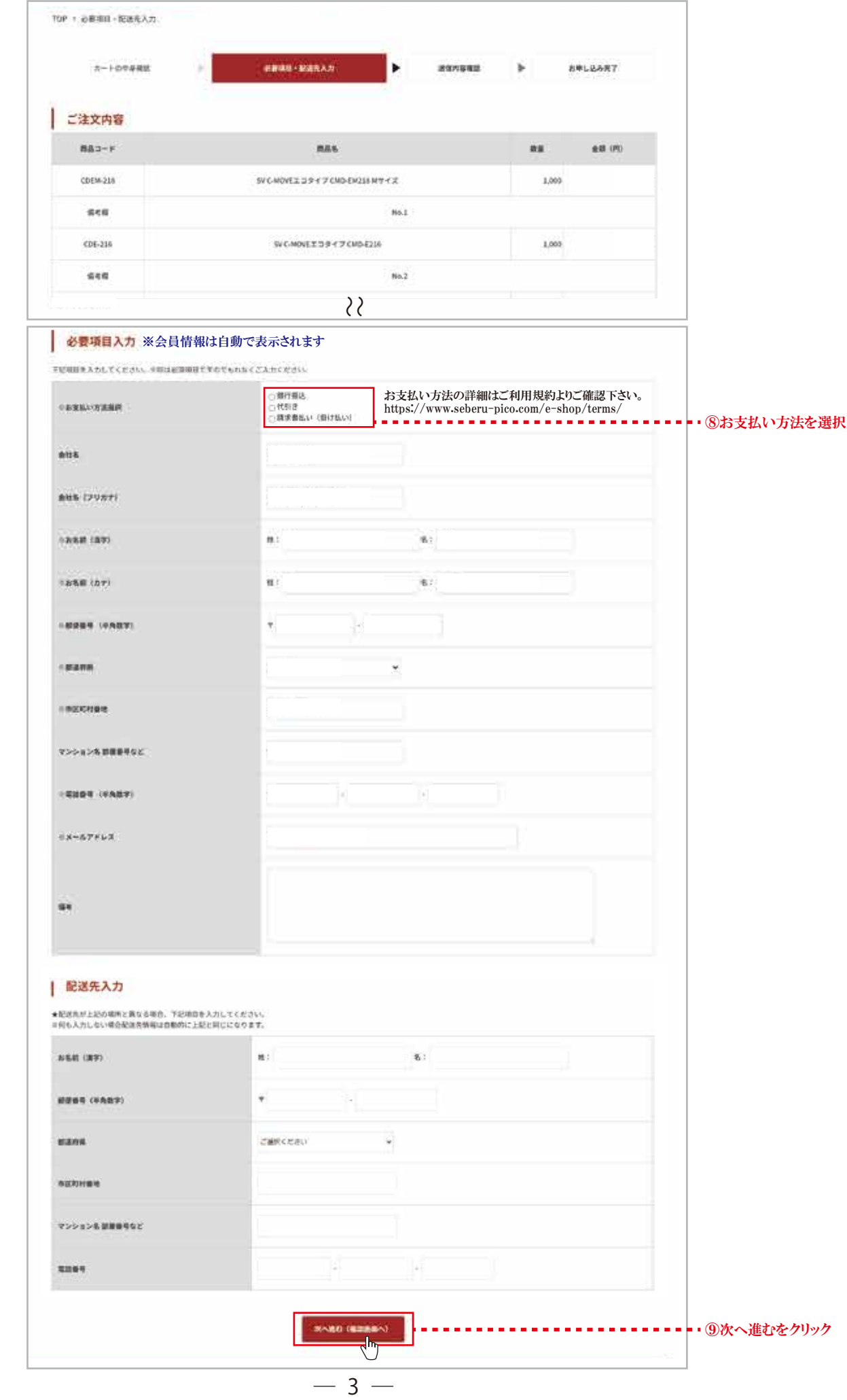

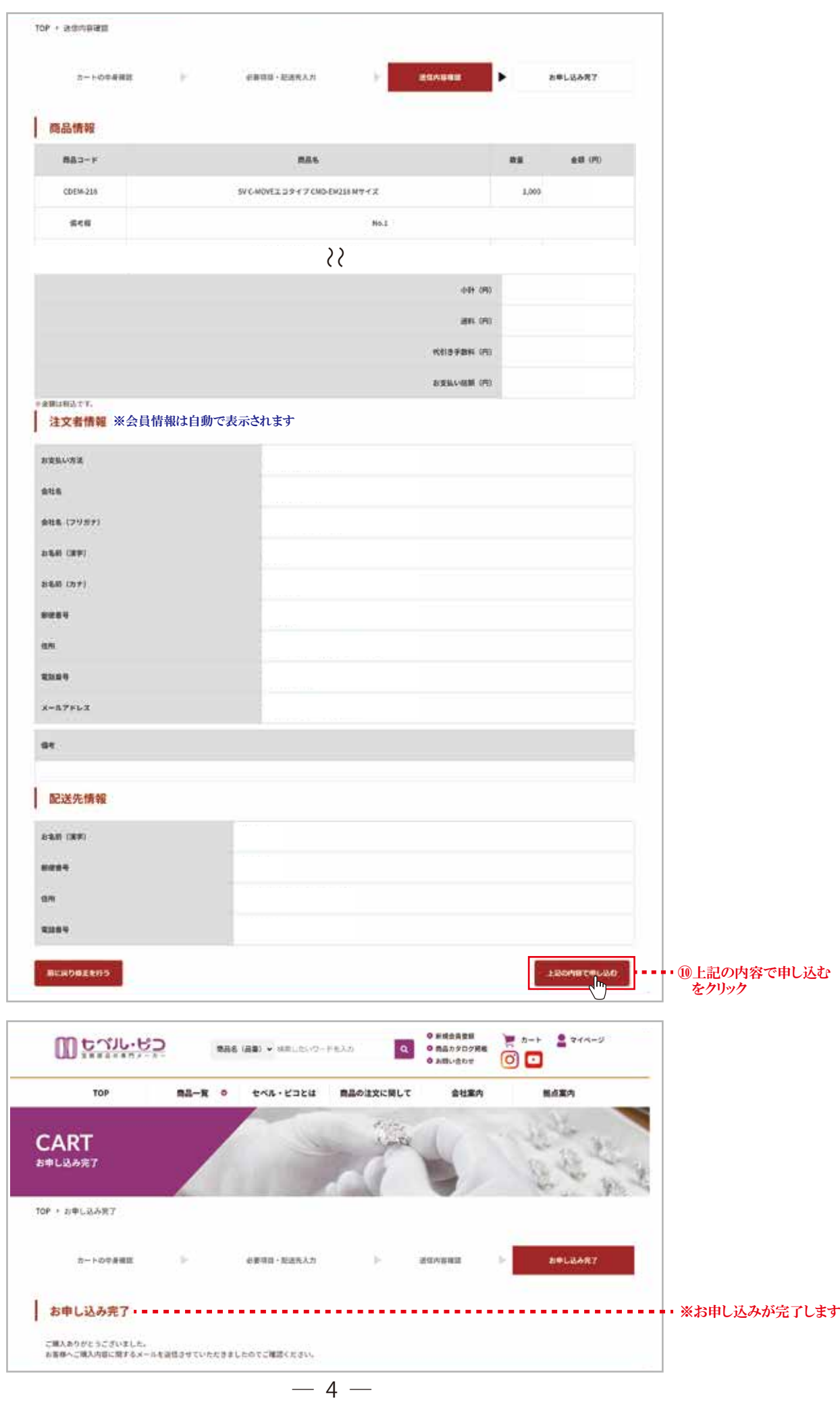

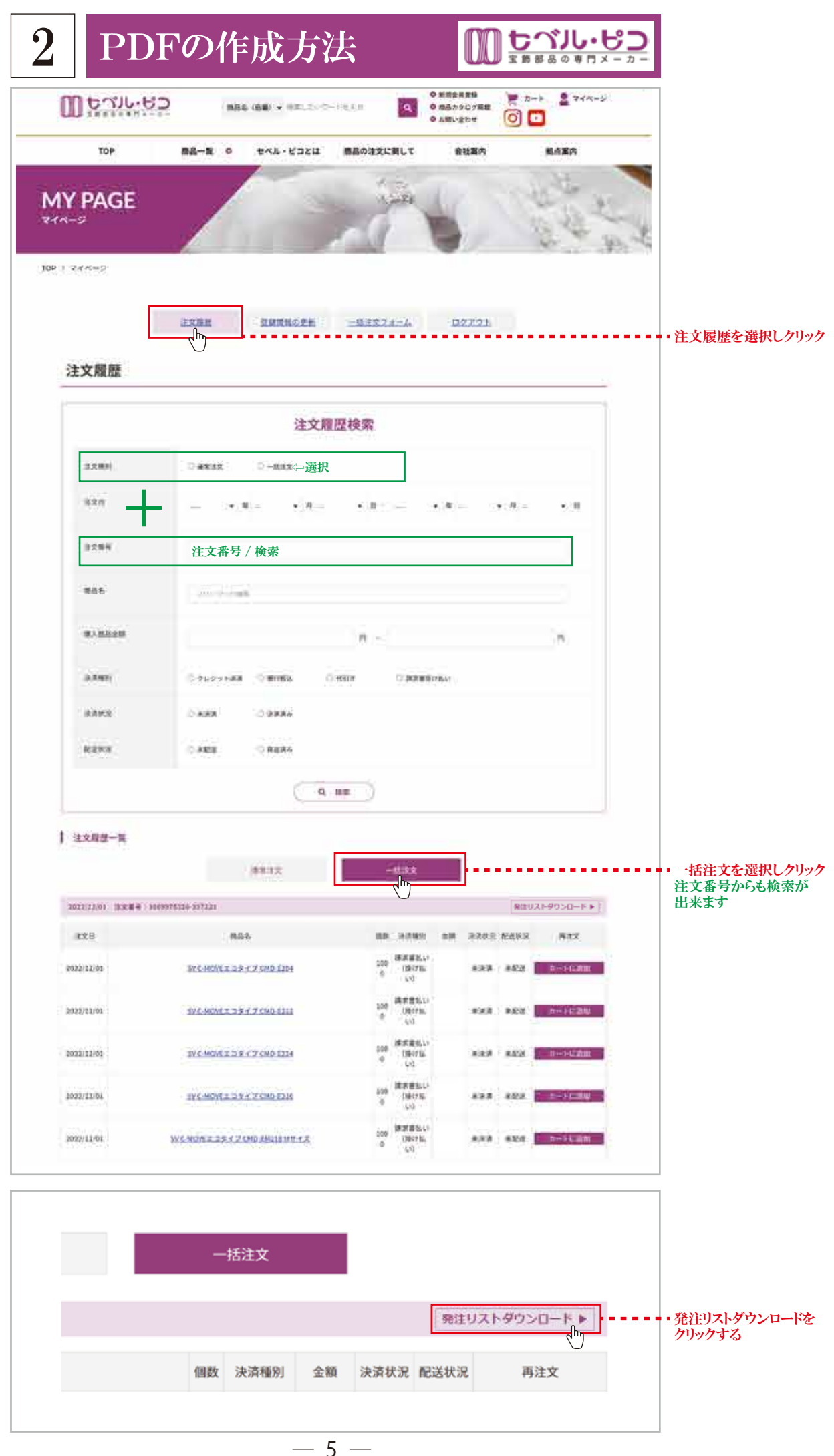

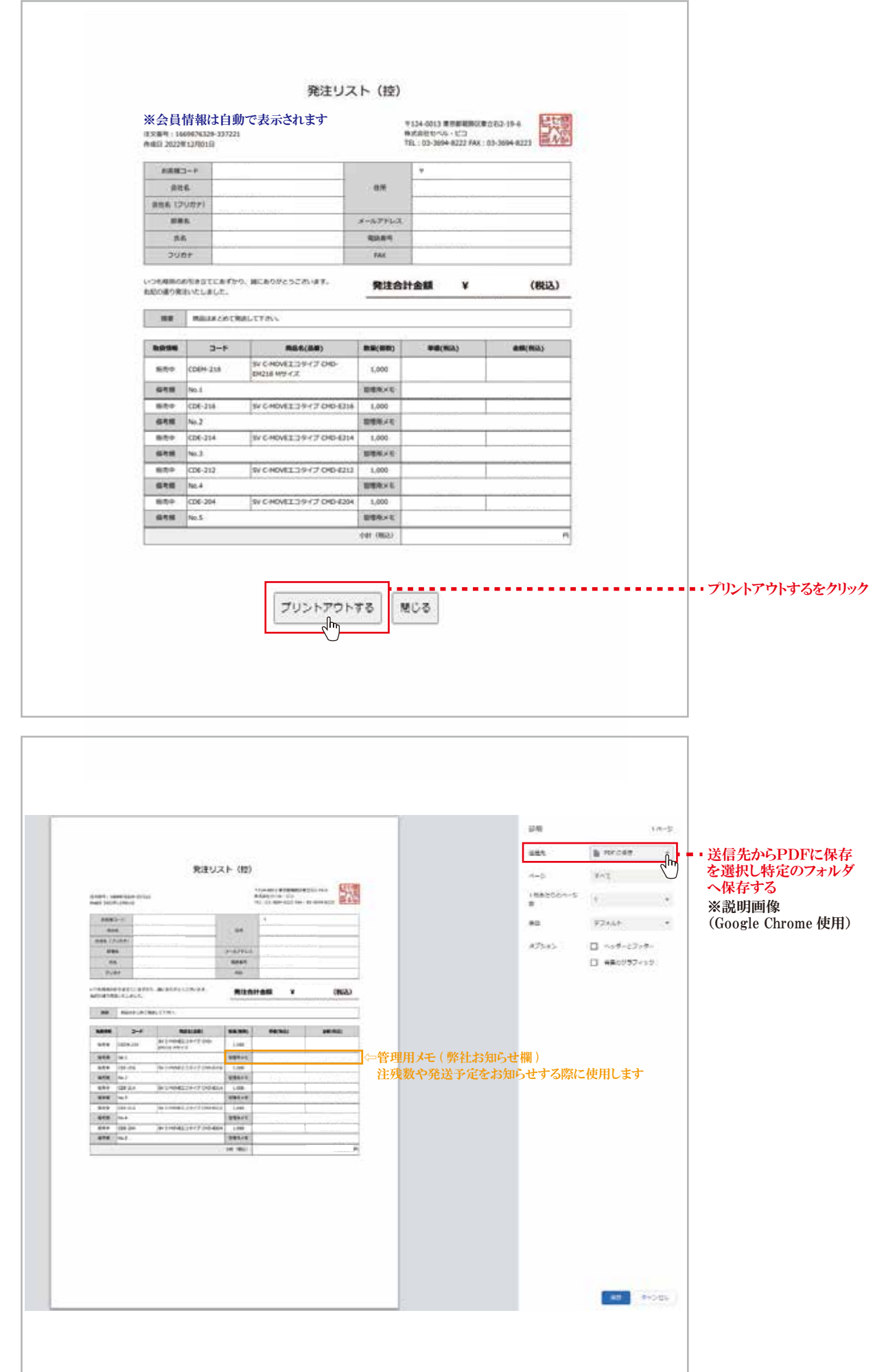

 $-6-$